# **Ruby trunk - Bug #5135**

# **Ruby 1.9.3-preview1 tests fails in Fedora Rawhide**

08/01/2011 11:26 PM - vo.x (Vit Ondruch)

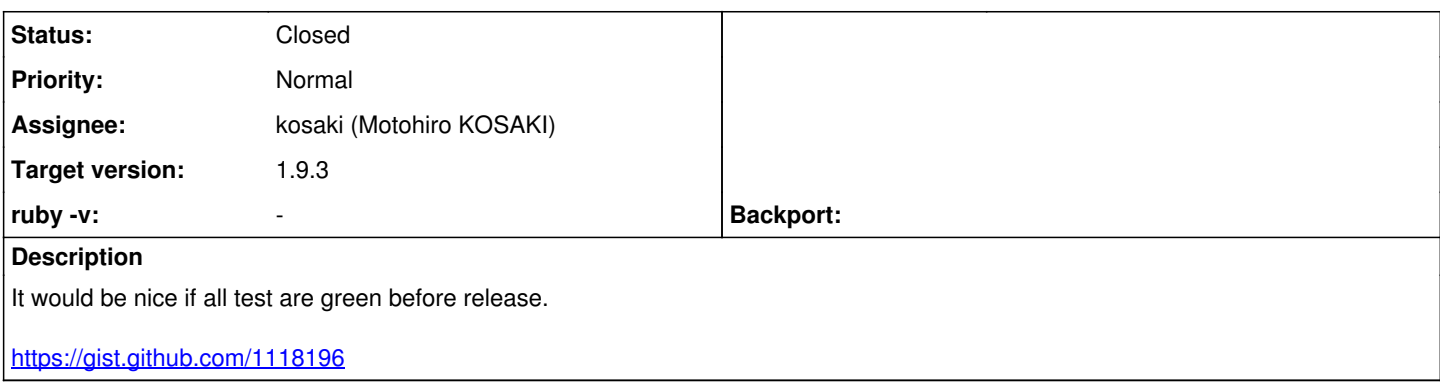

## **Associated revisions**

#### **Revision f28755df - 08/04/2011 10:00 PM - nobu (Nobuyoshi Nakada)**

test/io/console/test\_io\_console.rb (test\_noctty): daemon() on OpenBSD seems not to detach the controlling terminal, when the argument noclose is non-zero. ref: [Bug #5135]

git-svn-id: svn+ssh://ci.ruby-lang.org/ruby/branches/ruby\_1\_9\_3@32848 b2dd03c8-39d4-4d8f-98ff-823fe69b080e

#### **Revision 5fd10124 - 08/04/2011 10:00 PM - nobu (Nobuyoshi Nakada)**

test/io/console/test\_io\_console.rb (test\_noctty): daemon() on OpenBSD seems not to detach the controlling terminal, when the argument noclose is non-zero. ref: [Bug #5135]

git-svn-id: svn+ssh://ci.ruby-lang.org/ruby/trunk@32848 b2dd03c8-39d4-4d8f-98ff-823fe69b080e

#### **Revision 32848 - 08/04/2011 10:00 PM - nobu (Nobuyoshi Nakada)**

• test/io/console/test io console.rb (test noctty): daemon() on OpenBSD seems not to detach the controlling terminal, when the argument noclose is non-zero. ref: [Bug #5135]

## **Revision 32848 - 08/04/2011 10:00 PM - nobu (Nobuyoshi Nakada)**

• test/io/console/test\_io\_console.rb (test\_noctty): daemon() on OpenBSD seems not to detach the controlling terminal, when the argument noclose is non-zero. ref: [Bug #5135]

#### **Revision 32848 - 08/04/2011 10:00 PM - nobu (Nobuyoshi Nakada)**

test/io/console/test\_io\_console.rb (test\_noctty): daemon() on OpenBSD seems not to detach the controlling terminal, when the argument noclose is non-zero. ref: [Bug #5135]

#### **Revision 32848 - 08/04/2011 10:00 PM - nobu (Nobuyoshi Nakada)**

test/io/console/test\_io\_console.rb (test\_noctty): daemon() on OpenBSD seems not to detach the controlling terminal, when the argument noclose is non-zero. ref: [Bug #5135]

#### **Revision 32848 - 08/04/2011 10:00 PM - nobu (Nobuyoshi Nakada)**

• test/io/console/test io console.rb (test noctty): daemon() on OpenBSD seems not to detach the controlling terminal, when the argument noclose is non-zero. ref: [Bug #5135]

#### **Revision 32848 - 08/04/2011 10:00 PM - nobu (Nobuyoshi Nakada)**

test/io/console/test\_io\_console.rb (test\_noctty): daemon() on OpenBSD seems not to detach the controlling terminal, when the argument noclose is non-zero. ref: [Bug #5135]

#### **Revision d3fc4ae7 - 11/12/2011 06:03 PM - kosaki (Motohiro KOSAKI)**

- test/webrick/test\_cgi.rb (class TestWEBrickCGI): respect RbConfig::CONFIG["LIBPATHENV"]. [Bug #5135] [ruby-core:38653]
- test/webrick/test\_filehandler.rb (class WEBrick): ditto.

git-svn-id: svn+ssh://ci.ruby-lang.org/ruby/trunk@33730 b2dd03c8-39d4-4d8f-98ff-823fe69b080e

#### **Revision 33730 - 11/12/2011 06:03 PM - kosaki (Motohiro KOSAKI)**

- test/webrick/test\_cgi.rb (class TestWEBrickCGI): respect RbConfig::CONFIG["LIBPATHENV"]. [Bug #5135] [ruby-core:38653]
- test/webrick/test\_filehandler.rb (class WEBrick): ditto.

# **Revision 33730 - 11/12/2011 06:03 PM - kosaki (Motohiro KOSAKI)**

- test/webrick/test\_cgi.rb (class TestWEBrickCGI): respect RbConfig::CONFIG["LIBPATHENV"]. [Bug #5135] [ruby-core:38653]
- test/webrick/test\_filehandler.rb (class WEBrick): ditto.

## **Revision 33730 - 11/12/2011 06:03 PM - kosaki (Motohiro KOSAKI)**

- test/webrick/test\_cgi.rb (class TestWEBrickCGI): respect RbConfig::CONFIG["LIBPATHENV"]. [Bug #5135] [ruby-core:38653]
- test/webrick/test\_filehandler.rb (class WEBrick): ditto.

## **Revision 33730 - 11/12/2011 06:03 PM - kosaki (Motohiro KOSAKI)**

- test/webrick/test\_cgi.rb (class TestWEBrickCGI): respect RbConfig::CONFIG["LIBPATHENV"]. [Bug #5135] [ruby-core:38653]
- test/webrick/test\_filehandler.rb (class WEBrick): ditto.

## **Revision 33730 - 11/12/2011 06:03 PM - kosaki (Motohiro KOSAKI)**

- test/webrick/test\_cgi.rb (class TestWEBrickCGI): respect RbConfig::CONFIG["LIBPATHENV"]. [Bug #5135] [ruby-core:38653]
- test/webrick/test\_filehandler.rb (class WEBrick): ditto.

#### **Revision 33730 - 11/12/2011 06:03 PM - kosaki (Motohiro KOSAKI)**

- test/webrick/test\_cgi.rb (class TestWEBrickCGI): respect RbConfig::CONFIG["LIBPATHENV"]. [Bug #5135] [ruby-core:38653]
- test/webrick/test\_filehandler.rb (class WEBrick): ditto.

# **Revision a8ae1416 - 06/11/2012 10:57 AM - naruse (Yui NARUSE)**

# merge revision(s) 33730: [Bug #6574]

- \* test/webrick/test\_cgi.rb (class TestWEBrickCGI): respect RbConfig::CONFIG["LIBPATHENV"]. [Bug #5135] [ruby-core:38653]
- \* test/webrick/test\_filehandler.rb (class WEBrick): ditto.

#### git-svn-id: svn+ssh://ci.ruby-lang.org/ruby/branches/ruby\_1\_9\_3@36031 b2dd03c8-39d4-4d8f-98ff-823fe69b080e

# **History**

#### **#1 - 08/03/2011 12:05 PM - kosaki (Motohiro KOSAKI)**

- *Status changed from Open to Assigned*
- *Assignee set to kosaki (Motohiro KOSAKI)*
- *Target version set to 1.9.3*

#### **#2 - 08/03/2011 08:51 PM - kosaki (Motohiro KOSAKI)**

Firstly, can you please run test after 'make install'? Now some tests depend on it unfortunately.

# **#3 - 08/04/2011 02:01 PM - kosaki (Motohiro KOSAKI)**

*- Status changed from Assigned to Feedback*

Fedora15 don't make any test failure. Can you please elaborate your platform change in rawhide? I suspect about half of them are false positive failure. example, your test machine failed to find ps command and made one test error (see below), but I don't think newest fedora don't have ps.

# **#4 - 08/04/2011 06:03 PM - vo.x (Vit Ondruch)**

Actually I am building Ruby 1.9.3 from SRPM [1] in mock, i.e. using Koji [2]. Here [3] you can see the build output and the build failures (note that the output slightly differs, since the test are not stable for some reason I don't understand).

Also note that I am actually executing the test suite after "make install" as you can see either from the log [3] or from spec file [4], however it does not mean that the newly installed Ruby becomes available in the \$PATH, which is probably what you expect.

- [1]<http://people.redhat.com/vondruch/ruby-1.9.3.review1-1.fcf17.src.rpm>
- [2]<http://koji.fedoraproject.org/koji/taskinfo?taskID=3251502>
- [3]<http://koji.fedoraproject.org/koji/getfile?taskID=3251503&name=build.log>
- [4]<http://people.redhat.com/vondruch/ruby.spec>

#### **#5 - 08/04/2011 06:09 PM - vo.x (Vit Ondruch)**

Motohiro KOSAKI wrote:

Fedora15 don't make any test failure. Can you please elaborate your platform change in rawhide? I suspect about half of them are false positive failure. example, your test machine failed to find ps command and made one test error (see below), but I don't think newest fedora don't have ps.

50) Error: test\_set\_program\_name(TestRubyOptions): Errno::ENOENT: No such file or directory - ps -p 20829 -o command

It is obvious from [1] that the minimal build root, which is used by mock, does not contain the 'procps' package, so adding BuildRequires: procps should fix this issue.

[1]<http://koji.fedoraproject.org/koji/getfile?taskID=3251503&name=root.log>

#### **#6 - 08/04/2011 06:59 PM - kosaki (Motohiro KOSAKI)**

*- ruby -v changed from ruby 1.9.3dev (2011-07-31 revision 32789) [x86\_64-linux] to -*

2011/8/4 Vit Ondruch [v.ondruch@tiscali.cz](mailto:v.ondruch@tiscali.cz):

Issue  $#5135$  has been updated by Vit Ondruch.

Motohiro KOSAKI wrote:

Fedora15 don't make any test failure. Can you please elaborate your platform change in rawhide? I suspect about half of them are false positive failure. Â example, your test machine failed to find ps command and made one test error (see below), but I don't think newest fedora don't have ps.

50) Error: test\_set\_program\_name(TestRubyOptions): Errno::ENOENT: No such file or directory - ps -p 20829 -o command

It is obvious from [1] that the minimal build root, which is used by mock, does not contain the 'procps' package, so adding BuildRequires: procps should fix this issue.

[1]<http://koji.fedoraproject.org/koji/getfile?taskID251503&name>

#### **#7 - 08/04/2011 07:22 PM - kosaki (Motohiro KOSAKI)**

And, below is rest comments.

28) Failure: test\_noctty(TestIO\_Console) [/builddir/build/BUILD/ruby-1.9.3-preview1/test/io/console/test\_io\_console.rb:183]: <["nil"]> expected but was <["#File:/dev/tty"]>.

Please confirm two points. 1) does your system have /dev/tty? 2) Does your SELinux policy disallow to access it?

29) Failure:

test\_jobs\_status(TestParallel::TestParallel) [/builddir/build/BUILD/ruby-1.9.3-preview1/test/testunit/test\_parallel.rb:174]:

30) Failure: test\_no\_retry\_option(TestParallel::TestParallel) [/builddir/build/BUILD/ruby-1.9.3-preview1/test/testunit/test\_parallel.rb:168]: 31) Failure: test\_should\_retry\_failed\_on\_workers(TestParallel::TestParallel) [/builddir/build/BUILD/ruby-1.9.3- 32) Failure: 32) Failure: test\_should\_run\_all\_without\_any\_leaks(TestParallel::TestParallel) [/builddir/build/BUILD/ruby-1.9.3-> preview1/test/testunit/test\_parallel.rb:155]:

This four failure has already been fixed. see [Bug [#5132\]](https://redmine.ruby-lang.org/issues/5132)

DB->del: attempt to modify a read-only database

This is DB4 false positive warnings. Our test case intentionally try to modiry read-only database and check error code. And DB4 makes annoying warnings everytimes. We don't have any idea to fix it.

Because of, ext/dbm support following dbm families. db, db1, db2, db3, db4, db5, dbm, gdbm, qdbm,

Therefore we can only use common api sets in them. IOW, db4 specific hack is hard to be merged. Do you have any idea?

# **#8 - 08/04/2011 07:23 PM - kosaki (Motohiro KOSAKI)**

Actually I am building Ruby 1.9.3 from SRPM [1] in mock, i.e. using Koji [2]. Here [3] you can see the build output and the build failures (note that the output slightly differs, since the test are not stable for some reason I don't understand).

Also note that I am actually executing the test suite after "make install" as you can see either from the log [3] or from spec file [4], however it does not mean that the newly installed Ruby becomes available in the \$PATH, which is probably what you expect.

Yup, I expected.

I think following two test failure indicate such issue. This is hard to fix properly because Webrick is micro web server. and adding careless knob for loading another executable files might make security issue in future.

Therefore I hope you avoid this issue by your test environment craft.

51) Failure: test\_cgi(TestWEBrickCGI) [/builddir/build/BUILD/ruby-1.9.3-preview1/test/webrick/test\_cgi.rb:33]: webrick log start: [2011-08-04 08:47:33] INFO WEBrick 1.3.1 [2011-08-04 08:47:33] INFO ruby 1.9.3 (2011-07-31) [x86\_64-linux] [2011-08-04 08:47:33] INFO WEBrick::HTTPServer#start: pid'133 portR289 [2011-08-04 08:47:33] ERROR CGIHandler: /builddir/build/BUILD/ruby-1.9.3-preview1/test/webrick/webrick.cgi: /builddir/build/BUILD/ruby-1.9.3-preview1/ruby: error while loading shared libraries: libruby.so.1.9: cannot open shared object file: No such file or directory [2011-08-04 08:47:33] ERROR CGIHandler: /builddir/build/BUILD/ruby-1.9.3-preview1/test/webrick/webrick.cgi exit with 127 [2011-08-04 08:47:33] ERROR Premature end of script headers: /builddir/build/BUILD/ruby-1.9.3-preview1/test/webrick/webrick.cgi webrick log end. <"/webrick.cgi"> expected but was <"<!DOCTYPE HTML PUBLIC \"-//W3C//DTD HTML 4.0//EN\">\n\n Internal Server Error\n \n Internal Server Error\n Premature end of script headers: /builddir/build/BUILD/ruby-1.9.3-preview1/test/webrick/webrick.cgi\n \n \n WEBrick/1.3.1 (Ruby/1.9.3/2011-07-31) OpenSSL/1.0.0d at\n 127.0.0.1:52289\n \n  $\ln n$ 's. 52) Failure: test\_script\_disclosure(WEBrick::TestFileHandler) [/builddir/build/BUILD/ruby-1.9.3-preview1/test/webrick/test\_filehandler.rb:264]: webrick log start: [2011-08-04 08:47:47] INFO WEBrick 1.3.1 [2011-08-04 08:47:47] INFO ruby 1.9.3 (2011-07-31) [x86\_64-linux]

[2011-08-04 08:47:47] INFO WEBrick::HTTPServer#start: pid'133 portR263 [2011-08-04 08:47:47] ERROR CGIHandler: /builddir/build/BUILD/ruby-1.9.3-preview1/test/webrick/webrick.cgi: /builddir/build/BUILD/ruby-1.9.3-preview1/ruby: error while loading shared libraries: libruby.so.1.9: cannot open shared object file: No such file or directory [2011-08-04 08:47:47] ERROR CGIHandler: /builddir/build/BUILD/ruby-1.9.3-preview1/test/webrick/webrick.cgi exit with 127 [2011-08-04 08:47:47] ERROR Premature end of script headers: /builddir/build/BUILD/ruby-1.9.3-preview1/test/webrick/webrick.cgi

webrick log end. <"200"> expected but was <"500">.

#### **#9 - 08/04/2011 08:00 PM - vo.x (Vit Ondruch)**

Motohiro KOSAKI wrote:

And, below is rest comments.

28) Failure: test\_noctty(TestIO\_Console) [/builddir/build/BUILD/ruby-1.9.3-preview1/test/io/console/test\_io\_console.rb:183]: <["nil"]> expected but was <["#File:/dev/tty"]>.

Please confirm two points. 1) does your system have /dev/tty? 2) Does your SELinux policy disallow to access it?

mock-chroot> ls -lZ /dev/tty crw-rw-rw-. root tty unconfined\_u:object\_r:mock\_var\_lib\_t:s0 /dev/tty

29) Failure:

test\_jobs\_status(TestParallel::TestParallel) [/builddir/build/BUILD/ruby-1.9.3-preview1/test/testunit/test\_parallel.rb:174]: 30) Failure:

test\_no\_retry\_option(TestParallel::TestParallel) [/builddir/build/BUILD/ruby-1.9.3-preview1/test/testunit/test\_parallel.rb:168]: 31) Failure:

test\_should\_retry\_failed\_on\_workers(TestParallel::TestParallel) [/builddir/build/BUILD/ruby-1.9.3- 32) Failure: 32) Failure:

test\_should\_run\_all\_without\_any\_leaks(TestParallel::TestParallel) [/builddir/build/BUILD/ruby-1.9.3-> preview1/test/testunit/test\_parallel.rb:155]:

This four failure has already been fixed. see [Bug [#5132\]](https://redmine.ruby-lang.org/issues/5132)

Great! I'll test them later.

DB->del: attempt to modify a read-only database

This is DB4 false positive warnings. Our test case intentionally try to modiry read-only database and check error code. And DB4 makes annoying warnings everytimes. We don't have any idea to fix it.

Because of, ext/dbm support following dbm families. db, db1, db2, db3, db4, db5, dbm, gdbm, qdbm,

Therefore we can only use common api sets in them. IOW, db4 specific hack is hard to be merged. Do you have any idea?

I'll try to contact Fedora DB4 maintainer. May be he will have some idea ... Anyway that is just annoying notification, not test failure.

#### **#10 - 08/04/2011 08:23 PM - vo.x (Vit Ondruch)**

Vit Ondruch wrote:

Motohiro KOSAKI wrote:

DB->del: attempt to modify a read-only database

This is DB4 false positive warnings. Our test case intentionally try to modiry read-only database and check error code.

And DB4 makes annoying warnings everytimes. We don't have any idea to fix it.

Because of, ext/dbm support following dbm families. db, db1, db2, db3, db4, db5, dbm, gdbm, qdbm,

Therefore we can only use common api sets in them. IOW, db4 specific hack is hard to be merged. Do you have any idea?

I'll try to contact Fedora DB4 maintainer. May be he will have some idea ... Anyway that is just annoying notification, not test failure.

I was suggested by Jindrich Novy, the Fedora db4 maintainer, to implement own error handler, something along the lines:

dbp->set\_errcall(dbp, my\_error\_handler);

void

my\_error\_handler(const char \*error\_prefix, char \*msg) {}

i.e. all errors will be suppressed.

# **#11 - 08/04/2011 08:23 PM - naruse (Yui NARUSE)**

Motohiro KOSAKI wrote:

Actually I am building Ruby 1.9.3 from SRPM [1] in mock, i.e. using Koji [2]. Here [3] you can see the build output and the build failures (note that the output slightly differs, since the test are not stable for some reason I don't understand).

Also note that I am actually executing the test suite after "make install" as you can see either from the log [3] or from spec file [4], however it does not mean that the newly installed Ruby becomes available in the \$PATH, which is probably what you expect.

Yup, I expected.

I think following two test failure indicate such issue.

Set environment variable like

RUBY=/builddir/build/BUILDROOT/ruby-1.9.3.review1-1.fc17.x86\_64/usr/bin/ruby

This is hard to fix properly because Webrick is micro web server. and adding careless knob for loading another executable files might make security issue in future.

Therefore I hope you avoid this issue by your test environment craft.

Some platform has the way to get the path of executing binary even if I doubt that ruby should do it.

- NARUSE, Yui [naruse@airemix.jp](mailto:naruse@airemix.jp)

# **#12 - 08/04/2011 08:29 PM - kosaki (Motohiro KOSAKI)**

I was suggested by Jindrich Novy, the Fedora db4 maintainer, to implement own error handler, something along the lines:

dbp->set\_errcall(dbp, my\_error\_handler);

void

my\_error\_handler(const char \*error\_prefix, char \*msg) {}

i.e. all errors will be suppressed.

I suspect this will break old dbm support. ;-)

# **#13 - 08/04/2011 08:47 PM - vo.x (Vit Ondruch)**

Motohiro KOSAKI wrote:

I was suggested by Jindrich Novy, the Fedora db4 maintainer, to implement own error handler, something along the lines:

dbp->set\_errcall(dbp, my\_error\_handler);

void

my\_error\_handler(const char \*error\_prefix, char \*msg)

{}

i.e. all errors will be suppressed.

I suspect this will break old dbm support. ;-)

May be something conditional for DB4?

## **#14 - 08/04/2011 09:19 PM - vo.x (Vit Ondruch)**

Yui NARUSE wrote:

Motohiro KOSAKI wrote:

Actually I am building Ruby 1.9.3 from SRPM [1] in mock, i.e. using Koji [2]. Here [3] you can see the build output and the build failures (note that the output slightly differs, since the test are not stable for some reason I don't understand).

Also note that I am actually executing the test suite after "make install" as you can see either from the log [3] or from spec file [4], however it does not mean that the newly installed Ruby becomes available in the \$PATH, which is probably what you expect.

Yup, I expected.

I think following two test failure indicate such issue.

Set environment variable like RUBY=/builddir/build/BUILDROOT/ruby-1.9.3.review1-1.fc17.x86\_64/usr/bin/ruby

This is hard to fix properly because Webrick is micro web server. and adding careless knob for loading another executable files might make security issue in future.

Therefore I hope you avoid this issue by your test environment craft.

Some platform has the way to get the path of executing binary even if I doubt that ruby should do it.

-- NARUSE, Yui naruse@airemix.ip

I still can't find the way :/

mock-chroot> /builddir/build/BUILDROOT/ruby-1.9.3.review1-1.fc17.x86\_64/usr/bin/ruby /builddir/build/BUILDROOT/ruby-1.9.3.review1-1.fc17.x86\_64/usr/bin/ruby: error while loading shared libraries: libruby.so.1.9: cannot open shared object file: No such file or directory

Lets specify the LD\_LIBRARY\_PATH for libruby.so.1.9:

mock-chroot> LD\_LIBRARY\_PATH=/builddir/build/BUILDROOT/ruby-1.9.3.review1-1.fc17.x86\_64/usr/lib64/ /builddir/build/BUILDROOT/ruby-1.9.3.review1-1.fc17.x86\_64/usr/bin/ruby internal:gem\_prelude:1:in require': cannot load such file -- rubygems.rb (LoadError) from <internal:gem\_prelude>:1:in

Still fails but differently. So trying to execute the test if I moved forward a bit:

mock-chroot> LD\_LIBRARY\_PATH=/builddir/build/BUILDROOT/ruby-1.9.3.review1-1.fc17.x86\_64/usr/lib64/ make test-all TESTS="-v test/webrick/\*"

But it fails again:

1) Failure: test\_cgi(TestWEBrickCGI) [/builddir/build/BUILD/ruby-1.9.3-preview1/test/webrick/test\_cgi.rb:33]: webrick log start: [2011-08-04 14:17:57] INFO WEBrick 1.3.1 [2011-08-04 14:17:57] INFO ruby 1.9.3 (2011-07-31) [x86\_64-linux]

[2011-08-04 14:17:57] INFO WEBrick::HTTPServer#start: pid=5774 port=49281

[2011-08-04 14:17:57] ERROR CGIHandler: /builddir/build/BUILD/ruby-1.9.3-preview1/test/webrick/webrick.cgi:

/builddir/build/BUILD/ruby-1.9.3-preview1/ruby: error while loading shared libraries: libruby.so.1.9: cannot open shared object file: No such file or directory

[2011-08-04 14:17:57] ERROR CGIHandler: /builddir/build/BUILD/ruby-1.9.3-preview1/test/webrick/webrick.cgi exit with 127 [2011-08-04 14:17:57] ERROR Premature end of script headers: /builddir/build/BUILD/ruby-1.9.3-preview1/test/webrick/webrick.cgi

So the environment is not respected. I also tried the \$RUBY but with no luck :/

#### **#15 - 08/04/2011 10:53 PM - nobu (Nobuyoshi Nakada)**

Hi,

At Thu, 4 Aug 2011 20:00:34 +0900, Vit Ondruch wrote in [ruby-core:38786]:

> 28) Failure: test\_noctty(TestIO\_Console) [/builddir/build/BUILD/ruby-1.9.3-preview1/test/io/console/test\_io\_console.rb:183]: <["nil"]> expected but was <["#File:/dev/tty"]>.

Please confirm two points. 1) does your system have /dev/tty? 2) Does your SELinux policy disallow to access it?

mock-chroot> ls -lZ /dev/tty crw-rw-rw-. root tty unconfined\_u:object\_r:mock\_var\_lib\_t:s0 /dev/tty

That tests if a daemon process has no control tty. Maybe If noclose is zero, daemon() on OpenBSD doesn't detach the ctty?

Can you try this patch?

diff --git a/test/io/console/test\_io\_console.rb b/test/io/console/test\_io\_console.rb index 233f57b..0945697 100644 --- a/test/io/console/test\_io\_console.rb +++ b/test/io/console/test\_io\_console.rb @@ -182,25 +182,32 @@ class TestIO\_Console < Test::Unit::TestCase

case when Process.respond\_to?(:daemon)

• def test\_noctty

- assert in out err(["-rio/console"],
- "Process.daemon(true, true); p IO.console",
- $\bullet$  ["nil"])
- $\bullet$  end
- noctty

#### **#16 - 08/05/2011 12:07 AM - vo.x (Vit Ondruch)**

Nobuyoshi Nakada wrote:

Can you try this patch?

mock-chroot> make test-all TESTS="test/io/console/test\_io\_console.rb" ./miniruby -I./lib -I. -I.ext/common ./tool/runruby.rb --extout=.ext -- --disable-gems "./test/runner.rb" --ruby="./miniruby -I./lib -I. -I.ext/common ./tool/runruby.rb --extout=.ext -- --disable-gems" test/io/console/test\_io\_console.rb Run options: "--ruby=./miniruby -I./lib -I. -I.ext/common ./tool/runruby.rb --extout=.ext -- --disable-gems"

# **Running tests:**

.............

Finished tests in 1.131890s, 11.4852 tests/s, 30.0383 assertions/s.

13 tests, 34 assertions, 0 failures, 0 errors, 0 skips

# **#17 - 08/05/2011 04:23 AM - Anonymous**

Dne 4.8.2011 11:55, KOSAKI Motohiro napsal(a):

2011/8/4 Vit Ondruch[v.ondruch@tiscali.cz](mailto:v.ondruch@tiscali.cz):

Issue [#5135](https://redmine.ruby-lang.org/issues/5135) has been updated by Vit Ondruch.

Motohiro KOSAKI wrote:

Fedora15 don't make any test failure. Can you please elaborate your platform change in rawhide? I suspect about half of them are false positive failure. example, your test machine failed to find ps command and made one test error (see below), but I don't think newest fedora don't have ps.

50) Error: test\_set\_program\_name(TestRubyOptions): Errno::ENOENT: No such file or directory - ps -p 20829 -o command It is obvious from [1] that the minimal build root, which is used by mock, does not contain the 'procps' package, so adding BuildRequires: procps should fix this issue.

[1] <http://koji.fedoraproject.org/koji/getfile?taskID=3251503&name=root.log> Hmm..

I suspect "adding BuildRequires" mean you plan to change SRPM build information, right? If so, I don't think this is good idea. Actually, now ruby's test suite depend on procps, but ruby itself doesn't depend on it.

The best way is, you skip this test or send us a patch to fix the test script.

Thanks.

BuildRequires are just dependencies required for build, they do not usually propagates into runtime dependencies. The typical example of BuildRequires packages are the -devel packages, which contains header files, but you don't need them for runtime.

Vit

#### **#18 - 08/05/2011 07:00 AM - nobu (Nobuyoshi Nakada)**

- *Status changed from Feedback to Closed*
- *% Done changed from 0 to 100*

This issue was solved with changeset r32848. Vit, thank you for reporting this issue. Your contribution to Ruby is greatly appreciated. May Ruby be with you.

test/io/console/test\_io\_console.rb (test\_noctty): daemon() on OpenBSD seems not to detach the controlling terminal, when the argument noclose is non-zero. ref: [Bug [#5135\]](https://redmine.ruby-lang.org/issues/5135)

# **#19 - 08/05/2011 08:53 AM - kosaki (Motohiro KOSAKI)**

BuildRequires are just dependencies required for build, they do not usually propagates into runtime dependencies. The typical example of BuildRequires packages are the -devel packages, which contains header files, but you don't need them for runtime.

Yes, I mean, ruby building process don't need procps. Only koji env require it.

#### **#20 - 08/06/2011 12:04 AM - vo.x (Vit Ondruch)**

Nobuyoshi Nakada wrote:

This issue was solved with changeset r32848. Vit, thank you for reporting this issue. Your contribution to Ruby is greatly appreciated. May Ruby be with you.

test/io/console/test\_io\_console.rb (test\_noctty): daemon() on OpenBSD seems not to detach the controlling terminal, when the argument noclose is non-zero. ref: [Bug [#5135\]](https://redmine.ruby-lang.org/issues/5135)

Nobu, you closed the issue but I am still fighting with four failed tests: <https://gist.github.com/1127698>

# **#21 - 08/06/2011 12:11 AM - nobu (Nobuyoshi Nakada)**

- *Status changed from Closed to Feedback*
- *% Done changed from 100 to 50*

Sorry, "reference without close" seems not working since previous update of redmine.r.o.

#### **#22 - 08/07/2011 06:54 PM - kosaki (Motohiro KOSAKI)**

Hi Vit

• test/io/console/test\_io\_console.rb (test\_noctty): daemon() on  $\hat{A}$  OpenBSD seems not to detach the controlling terminal, when the  $\hat{A}$ argument noclose is non-zero. Â ref: [Bug [#5135\]](https://redmine.ruby-lang.org/issues/5135)

Nobu, you closed the issue but I am still fighting with four failed tests:<https://gist.github.com/1127698>

Following two failures seems point out a kernel issue. Can you please elaborate your filesystem, mount option, et al? Also, please show us your kernel and glibc version.

```
28) Failure:
test_seek(TestDir)
[/builddir/build/BUILD/ruby-1.9.3-preview1/test/ruby/test_dir.rb:39]:
<".."> expected but was
<"a">.
29) Failure:
test_set_pos(TestDir)
[/builddir/build/BUILD/ruby-1.9.3-preview1/test/ruby/test_dir.rb:81]:
<".."> expected but was
\epsilon"a"\sim
```
And can you please try run following minimum script by using strace.

require 'fileutils'

# setup [root \(cui\\_root cui\)](https://redmine.ruby-lang.org/users/12766)

#### **#23 - 08/08/2011 05:27 PM - vo.x (Vit Ondruch)**

- *File ruby-fstest.out added*
- *File strace-fstest.out added*
- *File fstab added*

mock-chroot> uname -a Linux dhcp-25-40.brq.redhat.com 2.6.38.8-35.fc15.x86\_64 #1 SMP Wed Jul 6 13:58:54 UTC 2011 x86\_64 x86\_64 x86\_64 GNU/Linux

\$ rpm -q kernel kernel-2.6.38.8-35.fc15.x86\_64

#### I am running on BTRFS filesystem.

Btw I have tried the build on Koji (official Fedora build system) and this two errors did not appeared there, but unfortunately there are others. x86\_64: <http://koji.fedoraproject.org/koji/getfile?taskID=3257666&name=build.log> i686: <http://koji.fedoraproject.org/koji/getfile?taskID=3257667&name=build.log>

Interestingly, there appear again the bug fixed by Nobu in <http://redmine.ruby-lang.org/projects/ruby-19/repository/revisions/32848>

#### **#24 - 08/08/2011 07:53 PM - kosaki (Motohiro KOSAKI)**

\$ rpm -q kernel kernel-2.6.38.8-35.fc15.x86\_64

I am running on BTRFS filesystem.

[pos=0, name=.]  $\overline{p}$ [pos=2, name=..] [pos=2, name=a]

BTRFS *IS* buggy. ".." and "a" have the same offset. Sigh. Of course, POSIX and linux vfs require every dir entry have unique offset.

The following function in btrfs is wrong.

static int btrfs\_real\_readdir(struct file *filp, void \*dirent, filldir\_t filldir) { (snip) /* FIXME, use a real flag for deciding about the key type \*/ if (root->fs\_info->tree\_root == root) key\_type = BTRFS\_DIR\_ITEM\_KEY; /\* special case for "." \*/ if  $(filp \rightarrow f_{pos} == 0)$  { over = filldir(dirent, ".", 1, 1, btrfs\_ino(inode), DT\_DIR); if (over) return 0; filp->f\_pos =  $1;$  }  $/*$  special case for .., just use the back ref \*/ if (filp->f\_pos == 1) { u64 pino = parent\_ino(filp->f\_path.dentry); over = filldir(dirent, "..", 2, 2, pino, DT\_DIR); /// HERE if (over) return 0;  $filp->f\_pos = 2;$ }

The correct parameter is

over = filldir(dirent, "..", 2, 1, pino, DT\_DIR);

If doubt, please read procfs code.

fs/proc/base.c

static int proc\_readfd\_common(struct file \* filp, void \* dirent, filldir\_t filldir, instantiate\_t instantiate) { (snip) switch (fd) { case 0: if (filldir(dirent, ".", 1, 0, inode->i\_ino,  $DT\_DIR$ ) < \ 0) goto out; filp->f\_pos++; case 1:  $ino = parent\_ino(dentry);$ if (filldir(dirent, "..", 2, 1, ino, DT\_DIR) < 0) goto out; filp->f\_pos++;

Thus, I'd like to switch this discussion to LKML. I'll make a patch soon. See you again if you subscribe LKML.

Btw I have tried the build on Koji (official Fedora build system) and this two errors did not appeared there, but unfortunately there are others. x86\_64: <http://koji.fedoraproject.org/koji/getfile?taskID=3257666&name=build.log> i686: <http://koji.fedoraproject.org/koji/getfile?taskID=3257667&name=build.log>

Interestingly, there appear again the bug fixed by Nobu in<http://redmine.ruby-lang.org/projects/ruby-19/repository/revisions/32848>

I'm sure it's unrelated.

# **#25 - 08/08/2011 08:52 PM - kosaki (Motohiro KOSAKI)**

*- Status changed from Feedback to Assigned*

## **#26 - 09/06/2011 09:37 PM - nobu (Nobuyoshi Nakada)**

*- Status changed from Assigned to Closed*

*- % Done changed from 50 to 100*

This issue was solved with changeset r32848. Vit, thank you for reporting this issue. Your contribution to Ruby is greatly appreciated. May Ruby be with you.

test/io/console/test\_io\_console.rb (test\_noctty): daemon() on OpenBSD seems not to detach the controlling terminal, when the argument noclose is non-zero. ref:  $[Buq #5135]$  $[Buq #5135]$ 

# **#27 - 09/20/2011 05:02 PM - vo.x (Vit Ondruch)**

Motohiro KOSAKI wrote:

Actually I am building Ruby 1.9.3 from SRPM [1] in mock, i.e. using Koji [2]. Here [3] you can see the build output and the build failures (note that the output slightly differs, since the test are not stable for some reason I don't understand).

Also note that I am actually executing the test suite after "make install" as you can see either from the log [3] or from spec file [4], however it does not mean that the newly installed Ruby becomes available in the \$PATH, which is probably what you expect.

Yup, I expected.

I think following two test failure indicate such issue. This is hard to fix properly because Webrick is micro web server. and adding careless knob for loading another executable files might make security issue in future.

Therefore I hope you avoid this issue by your test environment craft.

```
51) Failure:
test_cgi(TestWEBrickCGI)
[/builddir/build/BUILD/ruby-1.9.3-preview1/test/webrick/test_cgi.rb:33]:
webrick log start:
[2011-08-04 08:47:33] INFO WEBrick 1.3.1
[2011-08-04 08:47:33] INFO ruby 1.9.3 (2011-07-31) [x86_64-linux]
[2011-08-04 08:47:33] INFO WEBrick::HTTPServer#start: pid'133 portR289
[2011-08-04 08:47:33] ERROR CGIHandler:
/builddir/build/BUILD/ruby-1.9.3-preview1/test/webrick/webrick.cgi:
/builddir/build/BUILD/ruby-1.9.3-preview1/ruby: error while loading
shared libraries: libruby.so.1.9: cannot open shared object file: No
such file or directory
[2011-08-04 08:47:33] ERROR CGIHandler:
/builddir/build/BUILD/ruby-1.9.3-preview1/test/webrick/webrick.cgi
exit with 127
[2011-08-04 08:47:33] ERROR Premature end of script headers:
/builddir/build/BUILD/ruby-1.9.3-preview1/test/webrick/webrick.cgi
webrick log end.
<"/webrick.cgi"> expected but was
<"<!DOCTYPE HTML PUBLIC \"-//W3C//DTD HTML 4.0//EN\">\n\n
Internal Server Error\n \n
Internal Server Error\n Premature end of script headers:
/builddir/build/BUILD/ruby-1.9.3-preview1/test/webrick/webrick.cgi\n
\n \n WEBrick/1.3.1 (Ruby/1.9.3/2011-07-31)
OpenSSL/1.0.0d at\n 127.0.0.1:52289\n \n
\ln n's.
52) Failure:
test_script_disclosure(WEBrick::TestFileHandler)
[/builddir/build/BUILD/ruby-1.9.3-preview1/test/webrick/test_filehandler.rb:264]:
webrick log start:
[2011-08-04 08:47:47] INFO WEBrick 1.3.1
```
[2011-08-04 08:47:47] INFO ruby 1.9.3 (2011-07-31) [x86\_64-linux] [2011-08-04 08:47:47] INFO WEBrick::HTTPServer#start: pid'133 portR263 [2011-08-04 08:47:47] ERROR CGIHandler: /builddir/build/BUILD/ruby-1.9.3-preview1/test/webrick/webrick.cgi: /builddir/build/BUILD/ruby-1.9.3-preview1/ruby: error while loading shared libraries: libruby.so.1.9: cannot open shared object file: No such file or directory [2011-08-04 08:47:47] ERROR CGIHandler: /builddir/build/BUILD/ruby-1.9.3-preview1/test/webrick/webrick.cgi exit with 127 [2011-08-04 08:47:47] ERROR Premature end of script headers: /builddir/build/BUILD/ruby-1.9.3-preview1/test/webrick/webrick.cgi

webrick log end. <"200"> expected but was  $<$ "500" $>$ .

No matter what I am trying, the environment LD\_LIBRARY\_PATH environment variable is not propagated deep enough and I still get the error. Could help me please?

# **#28 - 11/10/2011 05:19 PM - Anonymous**

*- File ruby-1.9.3-webrick-test-fix.patch added*

Vit Ondruch wrote:

Motohiro KOSAKI wrote:

Actually I am building Ruby 1.9.3 from SRPM [1] in mock, i.e. using Koji [2]. Here [3] you can see the build output and the build failures (note that the output slightly differs, since the test are not stable for some reason I don't understand).

Also note that I am actually executing the test suite after "make install" as you can see either from the log [3] or from spec file [4], however it does not mean that the newly installed Ruby becomes available in the \$PATH, which is probably what you expect.

Yup, I expected.

I think following two test failure indicate such issue. This is hard to fix properly because Webrick is micro web server. and adding careless knob for loading another executable files might make security issue in future.

Therefore I hope you avoid this issue by your test environment craft.

```
51) Failure:
test_cgi(TestWEBrickCGI)
[/builddir/build/BUILD/ruby-1.9.3-preview1/test/webrick/test_cgi.rb:33]:
webrick log start:
[2011-08-04 08:47:33] INFO WEBrick 1.3.1
[2011-08-04 08:47:33] INFO ruby 1.9.3 (2011-07-31) [x86_64-linux]
[2011-08-04 08:47:33] INFO WEBrick::HTTPServer#start: pid'133 portR289
[2011-08-04 08:47:33] ERROR CGIHandler:
/builddir/build/BUILD/ruby-1.9.3-preview1/test/webrick/webrick.cgi:
/builddir/build/BUILD/ruby-1.9.3-preview1/ruby: error while loading
shared libraries: libruby.so.1.9: cannot open shared object file: No
such file or directory
[2011-08-04 08:47:33] ERROR CGIHandler:
/builddir/build/BUILD/ruby-1.9.3-preview1/test/webrick/webrick.cgi
exit with 127
[2011-08-04 08:47:33] ERROR Premature end of script headers:
/builddir/build/BUILD/ruby-1.9.3-preview1/test/webrick/webrick.cgi
webrick log end.
<"/webrick.cgi"> expected but was
<"<!DOCTYPE HTML PUBLIC \"-//W3C//DTD HTML 4.0//EN\">\n\n
Internal Server Error\n \n
Internal Server Error\n Premature end of script headers:
/builddir/build/BUILD/ruby-1.9.3-preview1/test/webrick/webrick.cgi\n
\n \n WEBrick/1.3.1 (Ruby/1.9.3/2011-07-31)
OpenSSL/1.0.0d at\n 127.0.0.1:52289\n \n
\ln n'>.
52) Failure:
test_script_disclosure(WEBrick::TestFileHandler)
[/builddir/build/BUILD/ruby-1.9.3-preview1/test/webrick/test_filehandler.rb:264]:
webrick log start:
```
[2011-08-04 08:47:47] INFO WEBrick 1.3.1 [2011-08-04 08:47:47] INFO ruby 1.9.3 (2011-07-31) [x86\_64-linux] [2011-08-04 08:47:47] INFO WEBrick::HTTPServer#start: pid'133 portR263 [2011-08-04 08:47:47] ERROR CGIHandler: /builddir/build/BUILD/ruby-1.9.3-preview1/test/webrick/webrick.cgi: /builddir/build/BUILD/ruby-1.9.3-preview1/ruby: error while loading shared libraries: libruby.so.1.9: cannot open shared object file: No such file or directory [2011-08-04 08:47:47] ERROR CGIHandler: /builddir/build/BUILD/ruby-1.9.3-preview1/test/webrick/webrick.cgi exit with 127 [2011-08-04 08:47:47] ERROR Premature end of script headers: /builddir/build/BUILD/ruby-1.9.3-preview1/test/webrick/webrick.cgi

webrick log end. <"200"> expected but was <"500">.

No matter what I am trying, the environment LD\_LIBRARY\_PATH environment variable is not propagated deep enough and I still get the error. Could help me please?

I believe that I have found a solution to this problem. The proposed patch is in the attached file.

#### **#29 - 11/10/2011 05:37 PM - Anonymous**

*- File ruby-1.9.3-webrick-test-fix.patch added*

Bohuslav Kabrda wrote:

I believe that I have found a solution to this problem. The proposed patch is in the attached file. And here is maybe a bit more systematic solution.

#### **#30 - 11/11/2011 02:24 AM - nobu (Nobuyoshi Nakada)**

You should use RbConfig::CONFIG["LIBPATHENV"] instead of hardcoded "LD\_LIBRARY\_PATH".

#### **#31 - 11/11/2011 04:50 PM - Anonymous**

Nobuyoshi Nakada wrote:

You should use RbConfig::CONFIG["LIBPATHENV"] instead of hardcoded "LD\_LIBRARY\_PATH".

Sorry, didn't notice I can use that, here is the proposed patch:<https://gist.github.com/1357452>

#### **#32 - 11/12/2011 02:48 AM - kosaki (Motohiro KOSAKI)**

*- Status changed from Closed to Assigned*

Sorry, didn't notice I can use that, here is the proposed patch: <https://gist.github.com/1357452>

If nobody put objection, I'll commit it. I'm waiting awhile.

#### **#33 - 11/13/2011 03:03 AM - kosaki (Motohiro KOSAKI)**

*- Status changed from Assigned to Closed*

This issue was solved with changeset r33730. Vit, thank you for reporting this issue. Your contribution to Ruby is greatly appreciated. May Ruby be with you.

test/webrick/test\_cgi.rb (class TestWEBrickCGI): respect RbConfig::CONFIG["LIBPATHENV"]. [Bug [#5135\]](https://redmine.ruby-lang.org/issues/5135) [ruby-core:38653]

test/webrick/test\_filehandler.rb (class WEBrick): ditto.

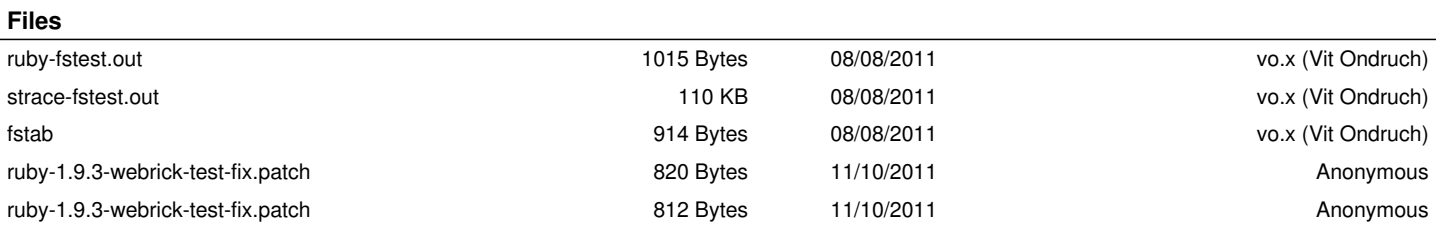